# **The fduthesis Class LATEX Thesis Template for Fudan University**

Xiangdong Zeng

2019/04/03 v0.7d<sup>∗</sup>

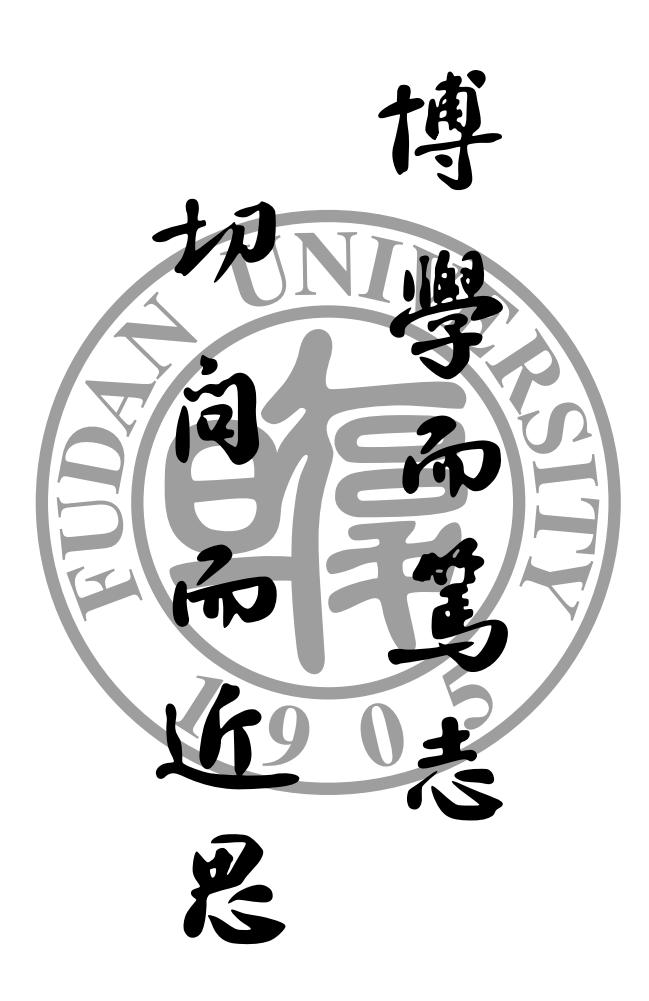

<sup>∗</sup> https://github.com/stone-zeng/fduthesis.

#### *Contents* 2

# **Contents**

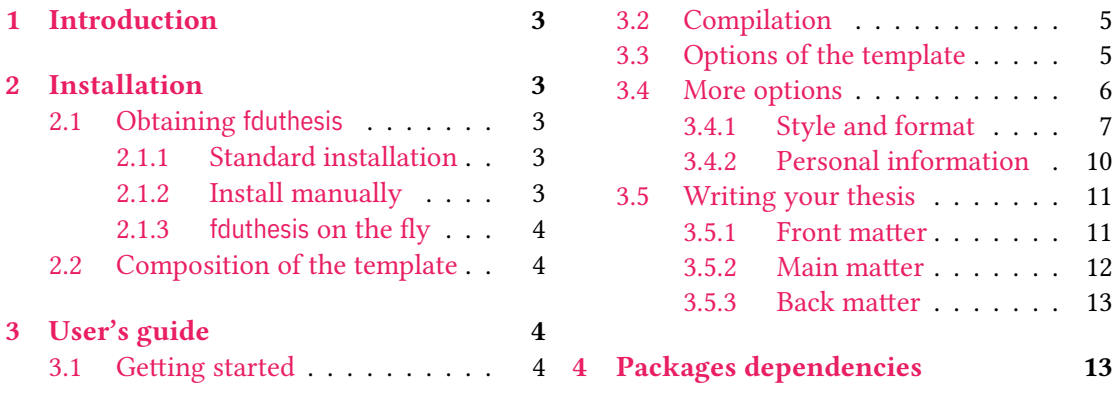

## **1 Introduction**

fduthesis is a thesis template for Fudan University. This template is mostly written in LATEX3 syntax, and provides a simple interface for users.

### <span id="page-2-0"></span>**Getting started with LATEX**

This documentation is *not* a LAT<sub>EX</sub> tutorial at starter's level. If you are totally a newbie, please read some introductions like the famous lshort. Of course, there are countless LATEX tutorials on the Internet. You can choose whatever you like.

### **About this documentation**

In this documentation, different typefaces are used to represent different contents. Packages and classes are shown in sans-serif font, e.g. xeCJK package and fduthesis class. Commands and file names are shown in monospaced font, e.g. command \fdusetup, environment **abstract** and TEX document thesis.tex. Italic-shaped font with angle brackets outside means arguments, e.g. 〈*English title*〉. However, you do not need to type the brackets when using these commands. The example code has proper syntax highlighting so it will be much easier to read.

LATEX code lines will have a blue line on their left, while for command lines there will be a pink line. The options, commands and environments in fduthesis will be surrounded by two horizontal lines. Their usages and descriptions are provided at the same time.

The options, commands and environments in fduthesis can be divided into the following three types:

- Those can be only used in *Chinese templates* are indicated by ☺.
- Those can be only used in *English templates* are indicated by ☻.
- <span id="page-2-5"></span>• If they do not have special characters afterwards, then you can use them in both Chinese and English templates.

If you want to read the implementation part, please turn to [th](#page-2-5)e Chinese version. Any issues or feature requests can be submitted in the GitHub repository.

### **2 Installation**

#### **2.1 Obtaining fduthesis**

#### <span id="page-2-1"></span>**2.1.1 Standard installation**

<span id="page-2-2"></span>If there are no special reasons, it is always recommended to install fduthesis with a package manager. For example, the following command will install the package in T<sub>F</sub>X Live (administrator permission may be required):

#### <span id="page-2-3"></span>**tlmgr install** fduthesis

In TeX Live and MiKTeX, you can also install fduthesis through a graphical interface. It's rather simple and will not be described here.

#### **2.1.2 Install manually**

If you want to download the template from CTAN and install it manually, the recommended way is to use the TDS ZIP file:

- <span id="page-2-4"></span>• Download the TDS ZIP file for fduthesis;
- Copy all the files in fduthesis.tds.zip into the local TDS directory of TFX distribution.
- Run mktexlsr to update the ls-R database.

Although not recommended, you may generate the whole template from source code as well:

• Open the project's homepage, click "Clone or download" and choose "Download ZIP" to download fduthesis-master.zip. If you have git program on your computer, you can also clone the repository directly:

**git clone** https://gi[thub.com/sto](https://github.com/stone-zeng/fduthesis)ne-zeng/fduthesis.git

• Extract files, and get into the source directory. Run the following command to generate all the components:

**xetex** fduthesis.dtx

- Copy the generated document classes (.cls), packages (.sty) and configuration files (.def) into texmf-local/tex/latex/fduthesis/ under the local TDS tree of TEX distribution. Then run mktexlsr to update the ls-R database.
- When writing your thesis with fduthesis, you need to copy the file fudan-name.pdf (can be found in the testfiles/support directory of the Git repository) to your working directory, to make sure that the logo in the cover can be displayed correctly.

#### **2.1.3 fduthesis on the fly**

<span id="page-3-0"></span>If you don't want to install fduthesis but need to use it at once, you can try the installation scripts. Download the repository from GitHub, run install-win.bat (on Windows) or installlinux.sh (on Linux), then all the necessary files will be found in the thesis folder.

#### **2.2 Composition of the template**

<span id="page-3-1"></span>There are several parts in fduthesis, including kernel template classes, configuration files, affiliated packages and user's guides. More details are listed in table 1.

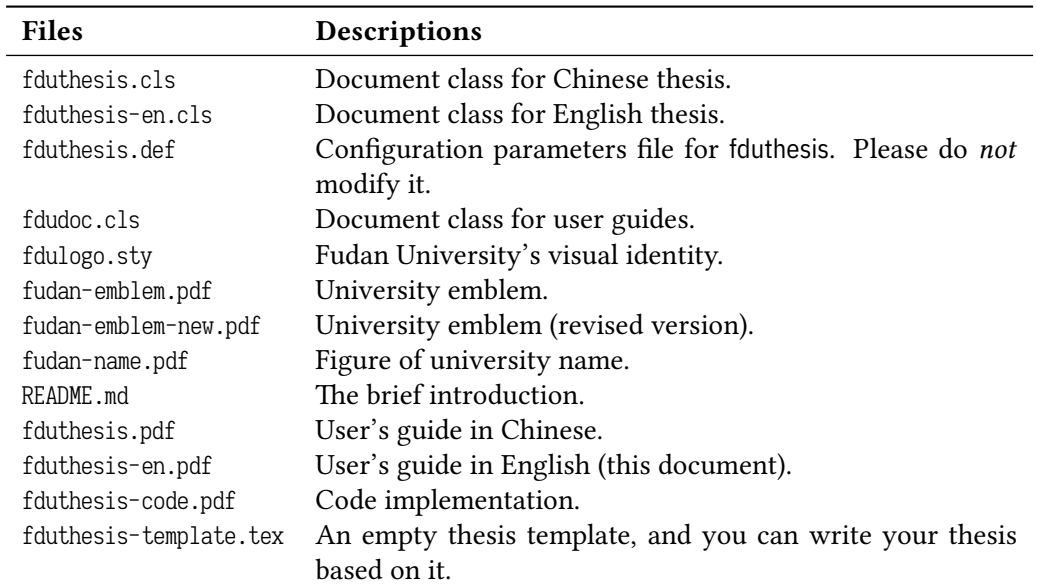

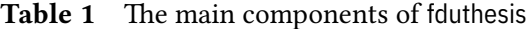

## **3 User's guide**

#### **3.1 Getting started**

Here is a minimal TFX file for fduthesis:

```
% thesis.tex
\documentclass{fduthesis}
\begin{document}
  \chapter{欢迎}
  \section{Welcome to fduthesis!}
 你好,\LaTeX{}!
\end{document}
```
Compile this file under the instructions in subsection 3.2, you will get a 5-page article. Of course, most of it will be blank, as you may predicate.

The English version can be used in the same way:

```
% thesis-en.tex
\documentclass{fduthesis-en}
\begin{document}
 \chapter{Welcome}
 \section{Welcome to fduthesis!}
 Hello, \LaTeX{}!
\end{document}
```
The differences between English and Chinese version only live in the main body. Thesis cover, instructors list and declaration page are still printed in Chinese.

#### **3.2 Compilation**

fduthesis does NOT support pdfT<sub>EX</sub>. Please use X $\frac{1}{4}$ F<sub>EX</sub> or LuaLT<sub>EX</sub> to compile, and X $\frac{1}{4}$ FEX is recommended. To get the correct table of contents, footnotes and cross-references, you need to compile the source file at least twice.

<span id="page-4-0"></span>In the following example, suppose your TEX source file is thesis tex. Please execute the following commands if you want to use XALATEX:

```
xelatex thesis
xelatex thesis
```
You can use latexmk as well:

```
latexmk -xelatex thesis
```
LuaLAT<sub>E</sub>X can be used in a similar way:

```
lualatex thesis
lualatex thesis
```
or

```
latexmk -lualatex thesis
```
### **3.3 Options of the template**

You can specify some *template options* when loading fduthesis:

```
\documentclass[〈options〉]{fduthesis}
\documentclass[〈options〉]{fduthesis-en}
```
Some options are *boolean* — they only take the value true or false. For these options, you can abbreviate "〈*option*〉 = true" simply to "〈*option*〉".

type = *doctor*|*master*|**bachelor**

New: 2018-02-01

type

Choose the type of your thesis. The three options represent doctoral dissertation, master degree thesis and undergraduate thesis, respectively.

oneside twoside

Specify whether single or double sided output should be generated. twoside will be chosen by default. These option will determine where the new chapters begin and how the headers display. The option twoside does *not* tell the printer to actually make a two-sided printout.

If choosing twoside, chapters will begin at the odd pages (right hand). However, they will begin at arbitrary pages available when choosing oneside. Table of contents, abstract and the list of symbols are considered as chapters and processed in the same way.

At two-sided mode, left headers on the even pages (left hand) in *main body* will show the title of chapters, while the right headers on the odd pages (right hand) will show the title of sections. Headers in *front matter* have the same style, but they will only show the title as "Contents", "Abstract", etc.

At one-sided mode, both left and right headers on *all* pages in main body will be shown. The text is the title of chapters and sections, respectively. In front matter, there are only middle headers, which show the corresponding titles.

#### draft = *true*|**false** draft

Enable draft mode. Default off.

draft is a global option and will affect many packages. You may notice the following changes when using draft:

- Lines with overfull \hbox's will be marked with a thick black square on the right margin.
- Will not include graphics files actually, but instead print a box of the size the graphic would take up, as well as the file name.
- Will not make hyperlinks and PDF bookmarks.
- Show the page frames.

config = {〈*file*〉} config

New: 2018-01-31

File name of user profile. Default value is empty, so no profile is loaded automatically.

### <span id="page-5-0"></span>**3.4 More options**

#### **\fdusetup**{〈*key-value list*〉} \fdusetup

fduthesis has provided a number of options, which can be given via the general command \fdusetup.

The argument of \fdusetup is a set of comma-separated option list. The options usually have the form of 〈*key*〉 = 〈*value*〉 and in some cases 〈*value*〉 can be omitted. For the same option, the values given later will override the the previous ones. Default values are indicated in **boldface** in the following descriptions.

\fdusetup follows LATEX3 key-value style, and different types as well as various levels options are supported. In the key-value list, spaces around "=" will be trimmed; however, blank lines should never appear in the argument.

Similar with template options, "〈*option*〉 = true" can be abbreviated to 〈*option*〉 for boolean type.

Some options, such as style and info, may have sub-options. They can be set by the following two equivalent methods:

```
\fdusetup{
 style = {cjk-font = adobe, font-size = -4},
 info = \{title = {\hat{\mathcal{R}}}动体的电动力学\},\title* = {On the Electrodynamics of Moving Bodies},
   author = {阿尔伯特·爱因斯坦},
```

```
author* = {Albert Einstein},
 department = {物理学系}
}
```
} or

```
\fdusetup{
 style/cjk-font = adobe,
 style/font-size = -4,
 info/title = \{\hat{c}动体的电动力学\},info/title* = {0n the Electrodynamics of Moving Bodies},
 info/author = {阿尔伯特·爱因斯坦},
 info/author^* = {Albert Einstein},info/department = {物理学系}
}
```
Note that you may *not* put spaces around "/".

#### **3.4.1 Style and format**

style = {〈*key-value list*〉} style/〈*key*〉 = 〈*value*〉 style

<span id="page-6-0"></span>This general option is for setting the thesis style and format. See the following details.

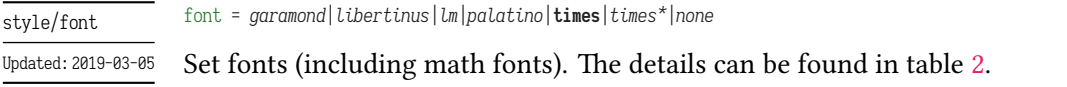

<span id="page-6-1"></span>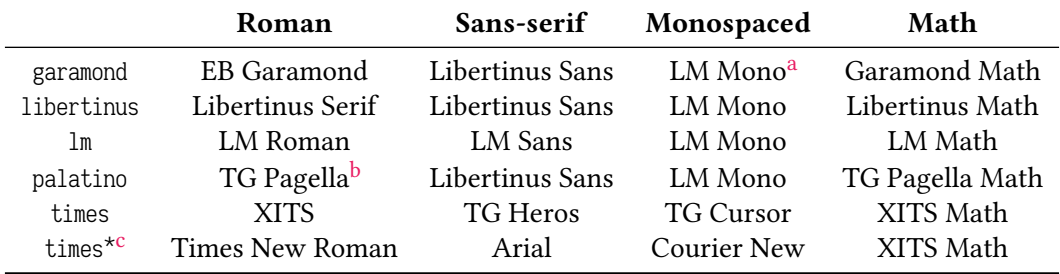

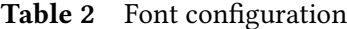

a "LM" is the abbreviation of Latin [M](#page-6-3)odern.

b "TG" is the abbreviation of TeX Gyre.

<span id="page-6-2"></span>c Here, Ti[m](#page-6-4)es New Roman, Arial and Courier New are commercial fonts. They are installed on Windows and macOS by default.

cjk-font = *adobe*|**fandol**|*founder*|*mac*|*sinotype*|*sourcehan*|*windows*|*none* style/cjk-font  $\delta$ 

Updated: 2019-03-05

<span id="page-6-4"></span><span id="page-6-3"></span>Set CJK (Chinese, Japanese and Korean) fonts. The details can be found in table 3.

When you choose font = none or cjk-font = none, fduthesis will disable the default western/CJK font settings. You may use \setmainfont, \setCJKmainfont and \setmathfont, etc. to configure the fonts manually.

style/font-size

font-size = **-4**|*5*

Specify the basic font size in your thesis.

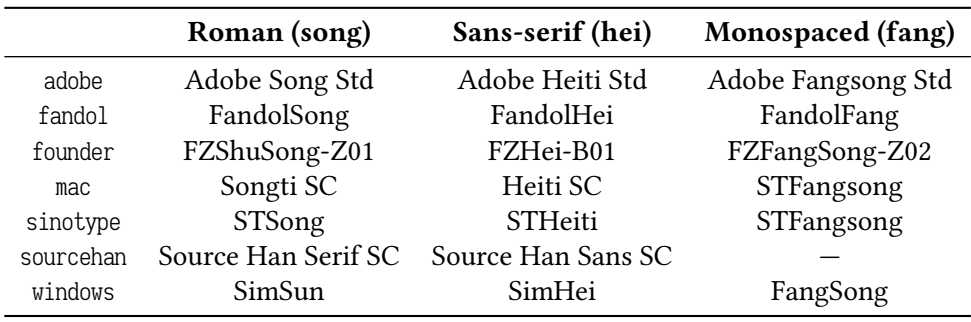

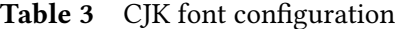

style/fullwidth-stop る

Updated: 2017-10-14

fullwidth-stop = *catcode*|*mapping*|**false**

Let full-width full stop ". " as the default full stop. Generally, this punctuation is used for scientific articles, where " $\degree$  " is easily to be confused with subscript " $\degree$  " or " $\degree$ ".

If you choose fullwidth-stop = catcode, only *explicit* "。" will be replaced by "."; when choosing fullwidth-stop = mapping, however, *all* the "。" will be replaced.

mapping is valid only under XATEX. When compiling with LuaTEX, it is equivalent to catcode. If you want to display "。" temporarily after setting fullwidth-stop = mapping, the following code snippet will be helpful:

*% Compiled with XeTeX % The outside braces is used for group* 这是一个句号{\CJKfontspec{〈*font name*〉}[Mapping=full-stop]。}

footnote-style = *plain*| *libertinus*|*libertinus\**|*libertinus-sans*| *pifont*|*pifont\**|*pifont-sans*|*pifont-sans\**| *xits*|*xits-sans*|*xits-sans\** style/footnote-style

> Set the style of footnote numbers. Note that western fonts will affect its default value (see table 4), so you may put it after font option. The one with sans is for the corresponding sansserif version, while \* for white on black version.

**Table 4** Relationship between option font and the default value of footnote-style

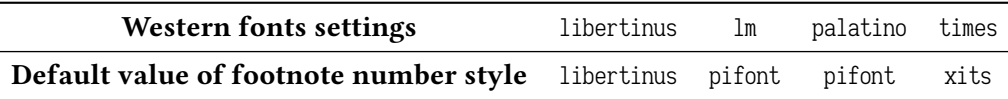

hyperlink = *border*|**color**|*none*

style/hyperlink New: 2017-08-13

New: 2017-08-13 Updated: 2017-12-08

style/hyperlink-color

Set the style of hyperlinks. border draws borders around hyperlinks; color displays hyperlinks in colorful text; none leads to plain text, which is useful when printing the final document.

hyperlink-color = **default**|*classic*|*elegant*|*fantasy*|*material*| *business*|*science*|*summer*|*autumn*|*graylevel*|*prl*

Set the color of hyperlinks. It is invalid if hyperlink = none. The related colors can be found in table 5.

bib-backend = *bibtex*|*biblatex*

style/bib-backend New: 2018-01-25

Specify the backend or driver of bibliography processing. BIBTEX and natbib package will be used [if](#page-8-0) you choose bibtex, while biber and biblatex will be used if you choose biblatex.

<span id="page-8-0"></span>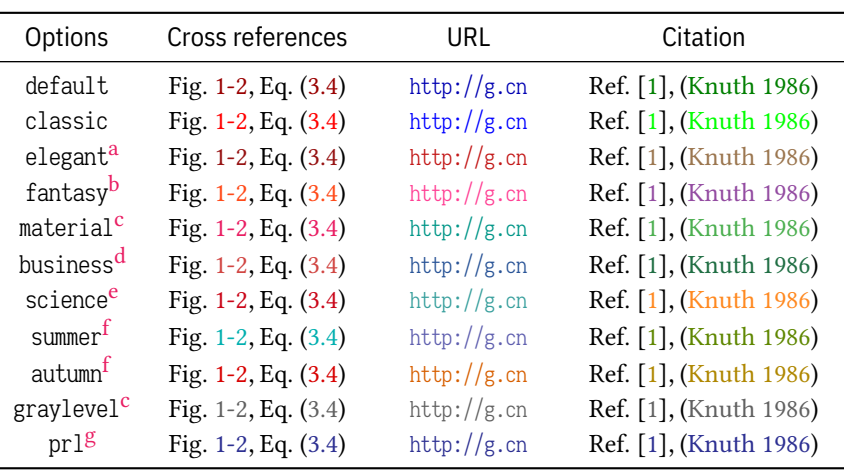

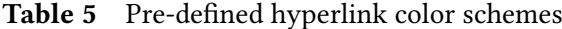

a From T[EX](#page-8-5) - LATEX Stack Exchange.

b Adobe C[C.](#page-8-6)

c Mater[ia](#page-8-7)l Design color palette (See https://material.io/guidelines/style/color.html).

d Microsoft Office 2016.

<span id="page-8-1"></span>e From Wolfram Research website.

<span id="page-8-2"></span>f Solar[ized color palette \(See](https://tex.stackexchange.com/) http://ethanschoonover.com/solarized).

<span id="page-8-7"></span><span id="page-8-6"></span><span id="page-8-5"></span><span id="page-8-4"></span><span id="page-8-3"></span>g *Physical Review Letter* magazine.

#### bib-style = *author-year*|**numerical**|*〈other sty[le〉](http://ethanschoonover.com/solarized)* style/bib-style

Set the style of bibliography. author-year and numerical will follow the standard GB/T 7714– 2015. By setting bib-style = 〈*other style*〉, you can use other bibliography style (.bst file for bib-backend = bibtex and .bbx file for bib-backend = biblatex). Suffix is not needed.

cite-style = {〈*style*〉} style/cite-style

New: 2018-01-25

New: 2017-10-28 Updated: 2018-01-25

Select citation style. Default value is empty, which means the citation style will follow your bibliography style (author-year or numeric). If you want change the citation style, the corresponding .cbx file must be available. This option is invalid when bib-backend = bibtex.

Specify the bibliography database (usually in .bib format). If using more than one files, the file names should be separated with comma. When bib-backend = biblatex, you must type in the

bib-resource = {〈*bib file(s)*〉} style/bib-resource

New: 2018-01-25

style/logo

".bib" suffix.

logo = {〈*file*〉}

File name of the logo in thesis cover. Default value is fudan-name.pdf. New: 2017-08-10

logo-size = {〈*width*〉} logo-size = {〈*width*〉, 〈*height*〉} style/logo-size New: 2017-08-10

> Size of the logo. By default, only width is set to 0.5\textwidth. To set height only, you can put an empty group "{}" at 〈*width*〉.

auto-make-cover = **true**|*false* style/auto-make-cover

New: 2017-07-06

Whether generate thesis cover, list of instructors (inside front cover) and declaration page (inside back cover) automatically. Entries in the cover can be specified also via \fdusetup, and you can find more details in subsubsection 3.4.2.

\makecoveri \makecoverii \makecoveriii For generating thesis cover, list of instructors and declaration page manually. These commands cannot ensure the correct page numbers, hence you should always use the auto-generated thesis cover unless necessary.

#### <span id="page-9-0"></span>**3.4.2 Personal information**

info = {〈*key-value list*〉} info/〈*key*〉 = 〈*value*〉 info

> This general option is for entering your personal information. See the following details. Note that options with "\*" are the corresponding English items.

degree = **academic**|*professional* info/degree

Degree type. This option can only be used in master degree thesis. New: 2018-02-01 Updated: 2019-03-12

title = {〈*title in Chinese*〉} title\* = {〈*title in English*〉} info/title info/title\*

> Title of your thesis. The line width is about 30 em by default, but you may break it with  $\setminus$ manually.

```
author = {〈name in Chinese〉}
               author* = {〈name in English (or Pinyin)〉}
info/author
info/author*
```
Author's name.

info/supervisor

Supervisor's name.

supervisor = {〈*name*〉}

department = {〈*name*〉} info/department

Name of the department.

major = {〈*name*〉} info/major

Name of the major.

student-id = {〈*number*〉}

info/student-id

Author's student ID.

In Fudan University, student ID has 11 digits. The first two are the year of attendance; next one represents the student's type (1 for doctor, 2 for master and 3 for bachelor); the following five digits are major ID while the last three are serial number.

school-id = {〈*number*〉} info/school-id

School ID. Default value is 10246 (school ID of Fudan University).

info/date

date = {〈*date*〉}

Finish date of your thesis. Default value is the compilation date (\today).

secret-level = **none**|*i*|*ii*|*iii*

info/secret-level New: 2017-07-04

Secret level. i, ii and iii means "秘密" (secret), "机密" (confidential) and "绝密" (top secret) respectively. none means your thesis is not secret-related and secret level and year will not be shown.

info/secret-year

```
secret-year = {〈year〉}
```
Secret year. It's recommended to use Chinese word as "五年" (5 years) here. This option is invalid if you have set secret-level = none. New: 2017-07-04

instructors =  $\{\langle \text{member } 1, \text{ member } 2, \ldots \rangle\}$ info/instructors

> Instructors' name. Each name should be separated with comma. To disambiguate, you may put text containing comma into a group "{...}".

```
keywords = {〈keywords in Chinese〉}
                 keywords* = {〈keywords in English〉}
info/keywords
info/keywords*
```
Keywords list. Each keyword should be separated with comma. To disambiguate, you may put text containing comma into a group "{...}".

clc = {〈*classification codes*〉} info/clc

Chinese Library Classification (CLC).

#### **3.5 Writing your thesis**

#### **3.5.1 Front matter**

 $\sqrt{\text{frontmatter}}$  Declare the beginning of front matter.

<span id="page-10-1"></span><span id="page-10-0"></span>Front matter contains table of contents, abstracts and notation list. The page numbers in front matter will be shown in lowercase Roman numerals, and will be counted separately with main matter.

\tableofcontents

Generate the table of contents (TOC). You need to compile the source file at least *twice* to get the correct TOC.

```
% fduthesis (Chinese thesis) % fduthesis-en (English thesis)
            \begin{abstract} \begin{abstract}
             〈Chinese abstract〉 〈English abstract〉
            \end{abstract} \end{abstract}
   abstract
            % Only for fduthesis
            \begin{abstract*}
abstract* ☺
```
〈*English abstract*〉 \end{abstract\*}

Abstract environment. In fduthesis, **abstract** and **abstract\*** are used for Chinese and English abstract, respectively; while in fduthesis-en, there is no **abstract\*** environment and you need to write the English abstract merely.

At the end of abstract (both Chinese and English, if available), keywords list and CLC number will be shown. They can be specified via command \fdusetup and you may refer to subsubsection 3.4.2 for more details.

```
notation
```
\begin{notation}[〈*column format*〉] 〈*symbol 1*〉 & 〈*description*〉 \\ 〈*symbol 2*〉 & 〈*[descrip](#page-9-0)tion*〉 \\ ⋮ 〈*symbol* 〉 & 〈*description*〉 \end{notation}

Notation list (or symbol list, nomenclature) environment. The optional argument 〈*column*  $format$ ) is the same as in a standard  $\mathbb{F}$ EX table. The default value is " $lp\{7.5cm\}$ ", which means auto-width for the first column and fix-width (7.5 cm) for the second; both columns will be left-aligned.

#### **3.5.2 Main matter**

 $\overline{\mathbf{L}_{\text{minimum}}$  Declare the beginning of main matter.

<span id="page-11-0"></span>As the name suggests, "main matter" is the main body of your thesis. When working on a big projects, it's usually a good idea to split the source file into several parts. The page numbers in main matter are shown in arabic numerals.

**\footnote**{〈*text*〉}

Updated: 2018-01-15

axiom

lemma proof

\footnote

Insert a footnote. The style of footnote numbers can be set with option style/footnotestyle. See subsubsection 3.4.1 for more details.

```
\begin{proof}[〈subheading〉]
              〈procedure of proof〉
            \end{proof}
            A series of pre-defined math environments.
corollary
definition
example
theorem
```
A QED<sup>1</sup> symbol "■" will be added at the end of **proof** environment. You need to compile the source file *twice* as in subsection 3.2 in order to make the position of QED symbol correct.

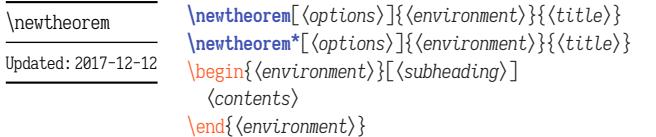

Declare new math environments (theorems). If you use \newtheorem<sup>\*</sup>, then the theorem will not be numbered, and a QED symbol "■" will be added at the end of the environment. All the theorem environments defined by yourself can be used as the pre-defined ones.

Actually, the pre-defined math environments are just defined with \newtheorem and \newtheorem\*:

```
\newtheorem*{proof}{proof}
\newtheorem{axiom}{axiom}
\newtheorem{corollary}{corollary}
...
```
Similar with \fdusetup, the optional argument 〈*options*〉 of \newtheorem is a key-value list as well. The available are described below. Note that you don't need to type in the "theorem/" prefix.

style = **plain**|*margin*|*change*| *break*|*marginbreak*|*changebreak* theorem/style

The overall style of the theorem environment.

header-font = {〈*font*〉} theorem/header-font

> Font of the theorem header. Default value is \sffamily and \bfseries\upshape for Chinese and English template, respectively.

theorem/body-font

body-font = {〈*font*〉}

Font of the theorem body. Default value is \fdu@kai (楷体) and \itshape for Chinese and English template, respectively.

<span id="page-11-1"></span><sup>1</sup> Abbreviation of Latin phrase *quod erat demonstrandum*, means "what was to be demonstrated".

theorem/qed

qed = {〈*symbol*〉}

Theorem end mark. For \newtheorem, default value is empty; for \newtheorem\*, default value is \ensuremath{\QED} (i.e. "■").

counter = {〈*counter*〉} theorem/counter

> The theorem will be enumerated within 〈*counter*〉. For example, the default value is chapter, which means with each new \chapter, the enumeration begins again with 1. This option is invalid for \newtheorem\*.

**\caption**{〈*caption*〉} **\caption**[〈*short caption*〉]{〈*long caption*〉} \caption

> Insert the caption of figure or table. The optional argument 〈*short caption*〉 will be shown in the list of figures/tables. In 〈*long caption*〉, you can write descriptions for several paragraphs, but 〈*short caption*〉 and the single 〈*caption*〉 will not allow multi-paragraph text (i.e. text containing \par) inside.

> By convention, caption of a table is usually put *before* the table itself, while for figure it's the opposite. In addition, command \caption must be put inside float environments (e.g. **table** and **figure**).

#### **3.5.3 Back matter**

 $\sqrt{\text{backmatter}}$  Declare the beginning of back matter.

Back matter contains bibliography, declaration page, etc.

\printbibliography Updated: 2018-01-25 **\printbibliography**[〈*options*〉]

Print the bibliography. When bib-backend = bibtex, then 〈*options*〉 is invalid and this command is equivalent to \bibliography {〈*bib files*〉}, where 〈*bib files*〉 should be specified with option style/bib-resource (see subsubsection 3.4.1). When bib-backend = bibtex, then \printbibliography is provided by biblatex and the available options can be found in its documentation.

## **4 Packages dependen[cies](#page-6-0)**

Different compilation methods and options will result in a different packages dependency. Details are as follows:

- In any case, fduthesis will load the following packages *explicitly*:
	- **–** expl3, xparse, xtemplate and l3keys2e, belong to l3kernel and l3packages bundles
	- **–** ctexbook, belongs to CTEX bundle
	- **–** amsmath, belongs to *AMS*-LATEX bundle
	- **–** unicode-math
	- **–** geometry
	- **–** fancyhdr
	- **–** footmisc
	- **–** ntheorem
	- **–** graphicx
	- **–** longtable
	- **–** caption
	- **–** xcolor
	- **–** hyperref

#### *4 Packages dependencies* 14

- When chosen style/footnote-style = pifont, package pifont will be loaded. It belongs to psnfss bundle.
- When chosen style/bib-backend = bibtex, package natbib will be loaded. Meanwhile, program BIBTEX will be required for compilation. The bibliography style is provided by gbt7714.
- When chosen style/bib-backend = biblatex, package biblatex will be loaded. Program biber will be required then. The bibliography style is provided by biblatex-gb7714-2015.

Only the packages loaded directly by fduthesis are listed here. If you need to know the dependencies of the packages themselves, please refer to the corresponding manuals.